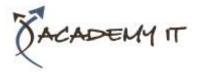

| Course Details |         |
|----------------|---------|
| Course Code:   | INF1664 |
| Duration:      | 1 day   |

#### Notes:

- This course syllabus should be used to determine whether the course is appropriate for the students, based on their current skills and technical training needs.
- Course content, prices, and availability are subject to change without notice.
- Terms and Conditions apply

# **Microsoft Project 2016 Introduction**

Elements of this syllabus are subject to change.

#### About this course

The skills and knowledge acquired in this course are sufficient for the learner to be able to use Microsoft Project 2016 to create a new project, enter and work with tasks and resources, create a schedule, and print effective project information.

# **At Course Completion**

After completing this course, students will be able to:

- start Microsoft Project and identify how it works
- explain some of the key concepts associated with project management
- create a new project file in Project
- enter tasks into a project file
- create relationships between tasks in a project
- add resources, including labour, materials and equipment to a project
- understand and use resource assignment calculations
- assign resources to tasks using a number of different methods
- print various aspects of a project
- obtain help for Project whenever you need it

# Prerequisites

This course assumes little or no knowledge of Microsoft Project 2016. However, it would be beneficial to have a general understanding of personal computers and the Windows operating system environment. Some knowledge of working with files and folders on a computer are necessary.

#### Academy IT Pty Ltd

Harmer House Level 2, 5 Leigh Street ADELAIDE 5000

Email: <u>sales@academyit.com.au</u> Web: <u>www.academyit.com.au</u>

Phone: 08 7324 9800 Brian: 0400 112 083

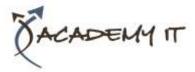

# **Getting to Know Project 2016**

- How Project 2016 Works
- Starting Project in Windows 10
- Understanding the Project Start Screen
- The Project 2016 Screen
- Project Operations
- Using the Ribbon
- Showing and Collapsing the Ribbon
- Understanding the Backstage
- The Project Work Area
- Working With Views
- Working With Split Screens
- Understanding Sheet Views
- Working With Tables
- Gantt Chart View
- Working With Gantt Charts
- Understanding the QAT
- Working With the QAT
- Working With Project Files
- Exiting From Project 2016

#### **Project Management**

- Tasks and Resources
- The Importance of Planning
- Understanding the Gantt Chart
- Computers and Project Management

## **Creating a New Project**

- Steps in Creating a Project
- Understanding Your Project
- Creating a New Project File
- Calendar Options
- Changing Calendar Options
- Working With Calendars
- Modifying the Standard Calendar
- Entering Public Holidays
- Creating a New Resource Calendar
- Creating a New Task Calendar
- Setting Up Project Information
- Entering File Properties

## **Creating Tasks**

- Understanding Tasks
- Understanding Scheduling Icons
- Case Study Tasks
- Reviewing the Project
- Entering Tasks
- Creating Summary Tasks
- Assignment Creating Summary Tasks

- Working in a Sheet View
- Working With Summary Tasks
- Working With Task Views
- Examining Task Information
- Understanding Task Durations
- Entering Task Durations
- Checking Progress
- Entering Milestones
- Assigning a Calendar to a Task

#### Scheduling

- Understanding Task Dependencies
- Creating Dependencies
  Automatically
- Creating Dependencies in Task Entry
- Creating Dependencies in Task Information
- Creating Dependencies in a Sheet View
- Modifying a Schedule Using
- Dependencies
- Auto Scheduling Tasks
- Critical Path and Project Slack
- Viewing the Critical Path
- Examining Task Slack
- Understanding Lag Time
- Entering Lag Time
- Understanding Lead Time
- Entering Lead Time
- Inactivating a Task

# **Resourcing a Project**

- Understanding Resources
- Entering Work Resources
- Entering Material Resources
- Entering Cost Resources
- Assigning Calendars to Resources
- Understanding Resource Availability
- Adjusting Resource Availability
- Changing the Unit Display

#### **Resourcing Concepts**

- Resource Assignment Calculations
- Task Types and Work Effort
- Creating a Simple Assignment
- Working With Fixed Unit Tasks
- Working With Fixed Duration Tasks
- Making Multiple Assignments
- Adding Additional Resources
- Adding More of the Same Resource
- More Resources in Multiple Assignments

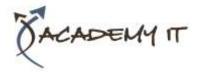

- Understanding Effort Driven Scheduling
- Working With Non Effort Driven Tasks
- Working With Effort Driven Tasks
- Resource Assignment Summary

## **Assigning Resources**

- Simple Resource Assignments
- Assigning Part Time Resources
- Understanding Work Contouring
- Specifying Resource Usage
- Contouring Work Hours
- Assigning Specific Work Times
- Work Times for Multiple Assignments
- Problem Assignments
- Assigning Resources in Task Information
- Assigning Resources in a Sheet
- Assigning Resources You Do Not Have
- The Case Study Resources

#### Printing

- Understanding Printing
- Previewing Before You Print
- Selecting a Printer
- Printing a Gantt Chart
- Printing Sheet Views
- Printing Tasks for Resources
- Printing Resources for Tasks

## **Getting Help**

- Understanding How Help Works
- Using Tell Me
- Accessing the Help Window
- Navigating the Help Window
- Using Google to Get Help
- Printing a Help Topic
- Other Sources of Assistance